## How students access KKHS Canvas from home

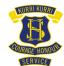

- 1. Go to our website https://kurrikurri-h.schools.nsw.gov.au/
- 2. Select Parent/Carer & Student Links

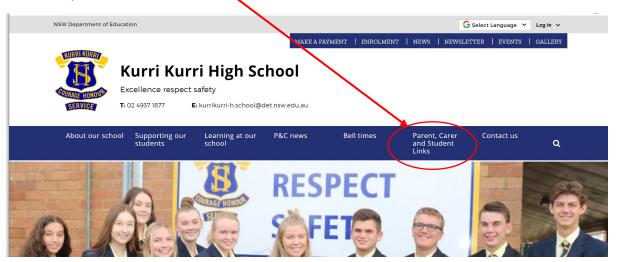

3. Select KKHS Canvas - Student

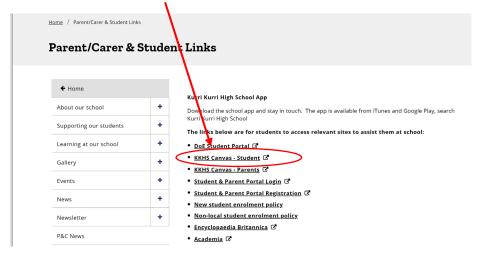

4. **Log in with school email address** (eg. <u>firstname.lastname@education.nsw.gov.au</u>) and school password

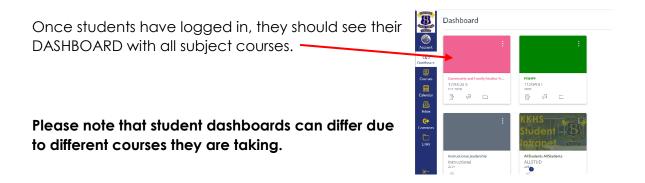